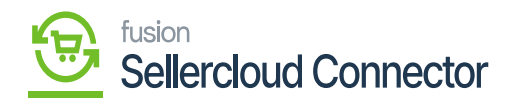

## **Update Acumatica Open PO Qty**  $\pmb{\times}$

when you are creating and syncing any purchase orders. You need to sync The PO Quantity from Acumatica to SellerCloud Connector. You can use **[update Acumatica Open PO Qty]** to sync the PO details from Acumatica to SellerCloud Connector.

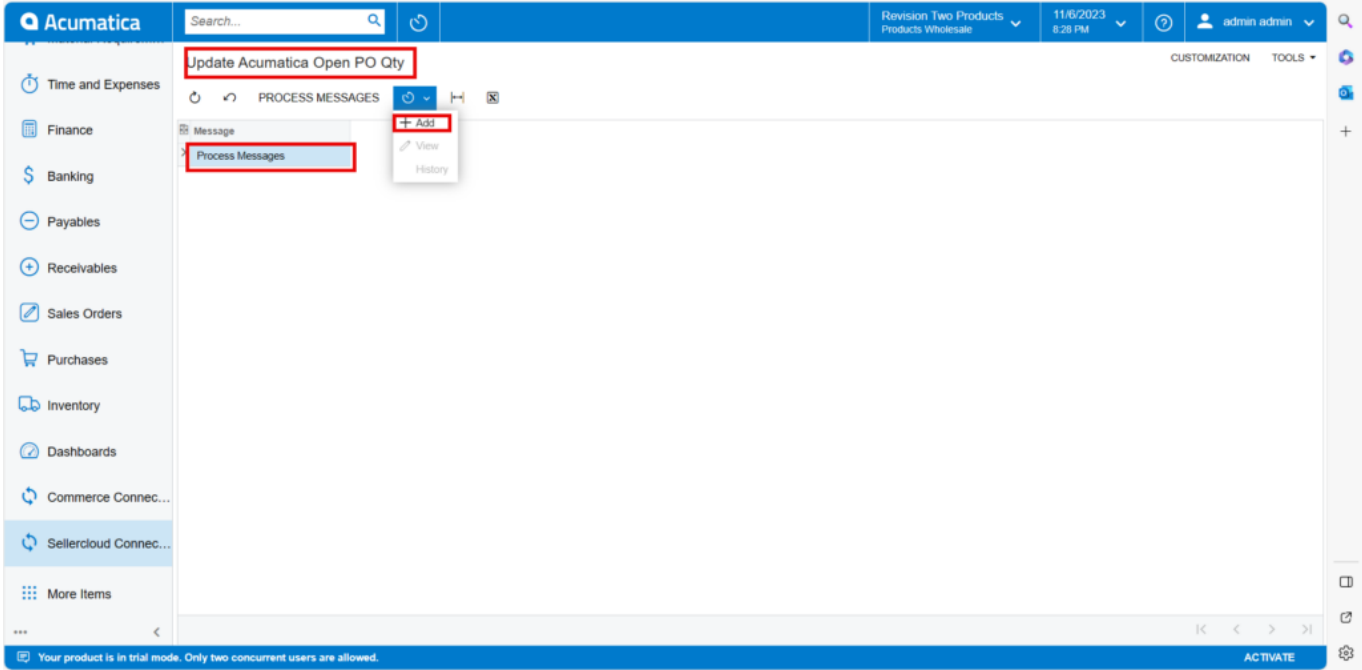

## Updated Acumatica Open Po Qty

- You can set up the schedulers based on the schedulers, to sync the PO details.
- Click on **[ADD].**
- *You need to search for the [Schedule ID] from the Schedule ID screen.*

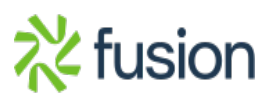